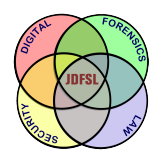

THE JOURNAL OF **DIGITAL FORENSICS, SECURITY AND LAW** 

[Volume 17](https://extranet.cranfield.ac.uk/jdfsl/,DanaInfo=commons.erau.edu,SSL+vol17) Article 4

March 2022

## A CRITICAL COMPARISON OF BRAVE BROWSER AND GOOGLE CHROME FORENSIC ARTEFACTS

Stuart Berham Cranfield University, digitalinvestigation@cranfield.ac.uk

Sarah Morris Cranfield University, s.l.morris@cranfield.ac.uk

Follow this and additional works at: [https://commons.erau.edu/jdfsl](https://extranet.cranfield.ac.uk/,DanaInfo=commons.erau.edu,SSL+jdfsl?utm_source=commons.erau.edu%2Fjdfsl%2Fvol17%2Fiss1%2F4&utm_medium=PDF&utm_campaign=PDFCoverPages)

Part of the [Computer Law Commons,](https://extranet.cranfield.ac.uk/hgg/discipline/,DanaInfo=network.bepress.com+837?utm_source=commons.erau.edu%2Fjdfsl%2Fvol17%2Fiss1%2F4&utm_medium=PDF&utm_campaign=PDFCoverPages) and the [Information Security Commons](https://extranet.cranfield.ac.uk/hgg/discipline/,DanaInfo=network.bepress.com+1247?utm_source=commons.erau.edu%2Fjdfsl%2Fvol17%2Fiss1%2F4&utm_medium=PDF&utm_campaign=PDFCoverPages) 

#### Recommended Citation

Berham, Stuart and Morris, Sarah (2022) "A CRITICAL COMPARISON OF BRAVE BROWSER AND GOOGLE CHROME FORENSIC ARTEFACTS," Journal of Digital Forensics, Security and Law: Vol. 17 , Article 4. DOI: [https://doi.org/10.15394/jdfsl.2022.1752](https://extranet.cranfield.ac.uk/10.15394/,DanaInfo=doi.org,SSL+jdfsl.2022.1752)  Available at: [https://commons.erau.edu/jdfsl/vol17/iss1/4](https://extranet.cranfield.ac.uk/jdfsl/vol17/iss1/,DanaInfo=commons.erau.edu,SSL+4?utm_source=commons.erau.edu%2Fjdfsl%2Fvol17%2Fiss1%2F4&utm_medium=PDF&utm_campaign=PDFCoverPages)

This Article is brought to you for free and open access by the Journals at Scholarly Commons. It has been accepted for inclusion in Journal of Digital Forensics, Security and Law by an authorized administrator of Scholarly Commons. For more information, please contact [commons@erau.edu.](mailto:commons@erau.edu)

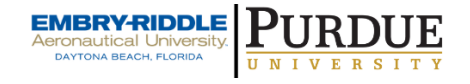

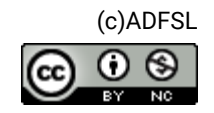

# A CRITICAL COMPARISON OF BRAVE BROWSER AND GOOGLE CHROME FORENSIC ARTEFACTS

Stuart Berham<sup>a</sup> and Sarah Morris<sup>a</sup>

<sup>a</sup>Centre for Electronic Warfare, Information, and Cyber, Cranfield University, Defence Academy of The United Kingdom, Shrivenham, SN6 8LA, UK, digitalinvestigation@cranfield.ac.uk

#### ABSTRACT

Digital forensic practitioners are tasked with the identification, recovery, and analysis of Internet browser artefacts which may have been used in the pursuit of committing a civil or criminal offence. This research paper critically compares the most downloaded browser, Google Chrome, against an increasingly popular Chromium browser known as Brave, said to offer privacy-by-default. With increasing forensic caseloads, data complexity, and requirements for method validation to satisfy ISO 17025 accreditation, recognising the similarities and differences between the browsers, developed on the same underlying technology is essential. The paper describes a series of conducted experiments and subsequent analysis to identify artefacts created as part of normal user browsing activity. Analysis of the artefacts found that Brave and Chrome share almost identical data structures, with on-disk artefact recovery successful, even for deleted data. The outcome of this research, based upon the results, serves to enrich understanding and provide best practice for practitioners and software developers, respectively responsible for examining Chromium artefacts for use in evidence production and developing new forensic tools and techniques.

Keywords: Brave Browser, Browser Artefacts, Digital Forensics, Google Chrome

#### 1. INTRODUCTION

Chromium based web browsers, each designed with specific features and functionality to set themselves apart from one another, presents an on-going technical challenge to those tasked with conducting digital forensic examinations. User privacy awareness continues to dominate the online world, with users now much more conscious about what data is collected and stored of their web browsing habits. This concern has seen the adoption of Brave Browser, built around the concept of privacy-by-default, grow in popularity. Privacy features include ad-blocking, antitracking functionality and cryptocurrency offerings. Every new browser or integrated feature can pose serious forensic implications so research must be reviewed and updated regularly.

Despite prior work conducted for the Brave Browser, there is a lack of research relating to what artefact can be recovered from the disk when using the normal browsing mode, where these artefacts are located, how they are structured, and most importantly how they compare to those found when examining Google Chrome. The requirement to understand what evidence is available becomes ever so more pertinent for ISO 17025 accredited digital forensic units, to have confidence that forensic processes are repeatable and validated, that results are accurate.

Whilst Chrome maintains the highest market share, Brave's popularity is on the increase, driven by privacy-by-default functionality. User's will typically look to transfer to browsers that look and act familiar whilst providing new functionality they require. This coupled with the fast-changing nature of browser development requires the Digital Forensics community to continuously re-examine and evaluate evidential implications. The purpose of this paper is to provide a greater understanding of the similarities and differences of analysing the latest Brave artefacts against Google Chrome which is required by both forensic practitioners, tasked with investigating civil and criminal cases, as well as forensic software developers who are tasked to automate processes for the extraction and accurate interpretation of data. The research question to be addressed is 'to critically compare normal browsing mode artefacts recovered and analysed from Brave Browser v88.1.20.110 and Google Chrome v88.0.4323.190 on Windows 10 v20H2.'

This paper critically evaluates key similarities and differences when identifying, recovering and analysing web browser artefacts. Brave Browser and Google Chrome are built upon the same open source Chromium base. However, little research exists as to the forensic implications presented when encountering Brave on a suspect's machine. Research aims to establish if existing Chrome examination tools and techniques can be extended to cover Brave and what additional challenges this presents to the practitioner. An experimentation and analysis methodology has been

developed to establish what artefacts are left behind, paying particular attention to recoverability, and to determine if interpretation of their respective data structures is plausible, for evidential value. The results and findings provide the factual foundations for discussion to determine how both browsers compare and if a best practice approach is required.

To answer the research question, the methodology has been designed to implement the following objectives:

- Identify what artefacts are left behind by Brave Browser v88.1.20.110, and if they can be recovered?
- Identify what artefacts are left behind by Google Chrome Browser v88.0.4323.190, and if they can be recovered?

The essential criteria for establishing if objective 1 and 2 are met, involve the successful identification, recovery of live, and recovery of deleted artefacts from the following user activities:

- Bookmarks
- Cached images and files
- Cookies
- Browsing, Media and Search History
- File Download History

Results and findings from the first two objectives provide the criteria to assess and critically compare objectives three and four.

The remainder of this paper is structured as follows. Section 2 presents background and related work, followed by experiment and analysis methodology in section 3. Results and findings based upon the experimentation are presented in Section 4. Section 5 outlines a discussion reviewing research conducted in previous sections. Section 6 discusses future work before concluding with a summary in Section 7.

## 2. BACKGROUND AND RELATED WORK

This section describes related work conducted in the areas of Google Chrome and Brave Browser Internet forensics.

#### 2.1 Internet Forensics

Internet browser forensics is a branch of Digital Forensics responsible for uncovering evidence that may assist or undermine civil and criminal cases. Research conducted in 2020 showed that out of a total population of 7.79 billion people, 4.57 billion people were Internet users. The number of global Internet users increased by 346 million in 2020 alone. (Kemp, 2020).

When investigating cyber-enabled and cyber-dependent crimes, including fraud, child sexual offences, and computer hacking, browsing activity can provide a rich source of potential evidence. (Crown Prosecution Service, 2019). Almost every action carried out by a user leaves behind artefacts that may be recovered for analysis.

One example where Internet forensics assisted in the investigation and prosecution of a person found to have committed tax fraud, by cheating the public revenue was in the case of R v Shareef. Forensic analysis of Shareef's devices found that he had created false invoices, bank statements, and VAT summaries, accessed and modified through a web browser. Shareef was sentenced in total to 11 and a half years for making fraudulent VAT repayment claims over a six-year period. (HMRC, 2016)

Google Chrome (63.54%), Safari (19.45%), Mozilla Firefox (3.64%) and Microsoft Edge (3.23%) were found to be the four leading web browsers by market share as of January 2021. (StatCounter 2021a). There is a wealth of related work into recovering forensic artifacts from the top four web browsers. Bencherchali (2019) describes some of the common artefacts stored by browsers including bookmarks, browser session, cache, history and file downloads. Many of the artefacts are stored on disk inside specific location paths within the operating system. Data is normally stored in structured files, including SQLite databases, ESE databases and JSON files, a shared characteristic between the browsers. It is not unusual for a web browser such as Google Chrome to use several file types for storing different artefacts. For example, user history is stored in a SQLite database whilst Bookmarks are stored within a JSON file. Through structural analysis of these files, the user activity can be reconstructed.

When conducting a forensic examination of a web browser, it is not appropriate to only analyse one file, as evidence is often split over many separate but linked files. (Jadhav & Meshram, 2018). This fragmentation of evidence, coupled with the fast pace of browser innovation often causes the identification and analysis of artefacts to become outdated.

In addition to the four leading web browsers, there has been a rapid increase in the release of alternative browsers, with user privacy at their core. Since the 2013 unauthorised leaks of classified data by NSA contractor Edward Snowden, public awareness of how online data is collected and used by third parties has received increased scrutiny. (Daniel, 2018).

#### 2.2 Google Chrome Overview

Google Chrome is a cross-platform web browser released in 2008. As of January 2021, it accounts for the largest browser market share of 63.54% (StatCounter 2021a). As of writing this paper, the latest version is 88. Due to its popularity among users, it also attracts attention from the digital forensic community to better understand evidential opportunities and challenges posed when encountering Chrome in an investigation. The identification of artefacts and their respective locations are well documented in prior research.

A practitioner conducting an examination will encounter an extensive range of artefacts, including bookmarks, cache, cookies, current tabs, history, sync transfers, and last session data. (Malviya, 2020). The research provides path listings of where each artefact is stored on the Windows operating system and tools for performing browser forensics. Shafqat (2016) describes how the history file alone was sufficient to reconstruct a timeline of the user's activity. Enough to establish intention.

#### 2.3 Brave Browser Overview

User privacy awareness is a key contributing factor for the development of the free and open-source Brave Browser. Brave was founded by Brendan Eich who was a cofounder of the Mozilla project, and Brian Bondy who previously worked on Mozilla's Firefox browser. Brave's design philosophy is based on providing privacy-by-default adblocking, script blocking and anti-website tracker capabilities, whilst rewarding users through a crypto opt-in reward scheme. (Wilson, 2018).

Brave is developed upon the open-source Chromium browser project which promotes faster, safer browsing. As the project is open source, Brave is able to make use of the code for their own product, adding additional features on top. This is also the same base that Google Chrome bases its browser on. (Keizer, 2020)

Statistics compared from 2020 to 2021 show the monthly active users increased from 11.6 to 25.4 million. (Brave Blog, 2021). While this number is still only a fraction of the 63.54% browser market share that Google Chrome commands, it highlights a continuous upwards growth in demand, potentially impacting digital investigations.

Reed et al. (2017) describes how serious organised crime, alongside individual users are benefitting from privacy driven browsers such as Tor and Epic Privacy browsers to conduct money laundering, distribution of drugs and to trade in indecent images of children. This view is further supported by Mahlous & Mahlous (2020), who conducted a study of privacy preservation in the Brave browser to suggest that criminals have gained more awareness of private browsing functionality, using them to cover their tracks when conducting criminality.

#### 2.4 Overview of Brave Browser Forensics Research

Brave browser forensics is still in its early infancy with little related work identified. Benson (2016) noted the structure of recovered artefacts was very similar to Chrome which is not surprising considering the shared Chromium foundation. A number of Local Storage, IndexedDB and database folders were present however there was also a number of files missing, notably the History SQLite database. Differences between Brave and Chrome included additional partition folders which contained their own cookies, cache and local storage.

As previously outlined, Brave adopting the Chromium base often provides less features than found in Chrome. In Brave version 0.8, the Cookie values were found to not be encrypted but were however in Chrome. (Benson, 2016). This can possibly be explained by the maturity of Chrome versus newer browsers which encounter slower adoption of features, and differences in design implementation, notably seen around privacy functionality.

A recent study published by Mahlous & Mahlous (2020) focused on privacy preservation in Brave browser on Windows 10. The aim of the study was to examine which artefacts and where on the system they could be recovered when using the private browsing mode. The study identified that artefacts only existed when conducting live RAM analysis and dead box forensics from the disk produced no evidence. The RAM extracted artefact results were similar to those from Chrome, Epic, Browzer and Commodo Dragon, sharing almost identical locations. To compare artefacts recovered from private mode browsing, an identical experiment was conducted using the normal browsing mode. The results of the normal browsing mode provided a number of on-disk files and directory locations for browsing data but did not elaborate further.

Magnet Forensics identified a limitation that Chromium based browsers with similar backend design can cause an issue for recovery of carved records as it can be difficult to determine from which browser the data came from. (Magnet, 2017). This is especially true if both browsers are installed on the same suspect system. Even if only one browser is found installed, there is an increased risk that artefacts may be misinterpreted by both forensic software tools and practitioners if not identified and examined correctly.

## 3. METHODOLOGY

This section describes the experiment and analysis design considerations for the resources required to conduct the study.

#### 3.1 Experiment Strategy

To conduct experiments to answer the research question and objectives, as outlined in section 2, hardware and software are required. The primary tools include a laptop capable of running multiple virtual machines, Windows 10 operating system and virtualisation software.

Research was conducted using a forensically wiped Dell XPS laptop with a clean copy of the Windows 10 v20H2 operating system and the latest security patches installed. Windows 10 was installed from the University's Azure Student Portal. Window 10 was chosen as the base OS as it commands 76.26% of the desktop operating system worldwide market share, as of January 2021. This is compared to 16.91% for Apple OS X and 1.91% for Linux distributions. (StatCounter, 2021b) Both web browsers are also fully supported on Windows 10.

VMWare Workstation Pro 15 supports the running of multiple virtual machines in parallel, isolating each from one another and the underlying physical host system. Windows 10 was installed onto a clean Virtual Machine (VM) with a virtual 20GB hard drive and 8GB of RAM. One user account named 'research\_machine' was created. After Windows was installed, a registry snapshot was captured and VM cloned; the original machine was kept to provide a baseline for experiments, identified by reference VM\_Base\_Image. Google Chrome v88.0.4323.190 was next installed onto a copy of the cloned machine to provide the second experimental VM, referenced as VM\_Chrome, followed by a third clone containing the Brave Browser installation  $(v88.1.20.110)$ , with reference VM Brave. The hard drive was kept at 20GB to satisfy the OS installation requirements, whilst decreasing the time required to run data carving and keyword search term analysis.

The use of multiple cloned virtual machines is important when critically comparing Brave against Chrome, as research from Magnet Forensics suggests the use of more than one Chromium browser on a target system can cause confusion when trying to recover deleted artefacts. As the same dataset is used for both browsers, this will limit misinterpre-

 $\odot$  2022 JDFSL Page 5

tation during analysis. (Magnet Forensics, 2017)

Figure 1 provides an overview of the experiment methodology. Virtual machine snapshots at key interactions with the operating system and web browser, creates a differencing virtual disk, where all changes are written to that differencing disk from that point in time. (Bose, 2018). Virtualised snapshots provide a forensically sound method for limiting variables and user activity at each experiment stage, integral to identifying artefact changes. Highlighting if an operating system or user action caused a change to an artefact ensures accurate findings when critically comparing each browser. Refer to Appendix A – Table A1 for a descriptive breakdown of each VM snapshot. During the experiment and analysis phases of the research, contemporaneous notes using Microsoft OneNote recorded the date and time that each action was taken. This includes all user interactions with each web browser and use of analytical tools outlined in this section.

Experiments are designed to mimic typical user interaction with a browser using the normal browsing mode to establish the artifacts left behind. User activity is populated through the use of typed searches, navigation of website URLs and file downloads. Search terms include unusual strings to facilitate keyword searching during analysis, limiting false positives. To facilitate file downloads, two images were randomly selected and downloaded from the landing pages of amazon.com and fetch.co.uk. A third image was selected from Google Images using the search term 'Flags' and saved to disk. To create web streaming data, the search term 'cats' was searched on youtube.com, with the video entitled 'CATS will make you LAUGH YOUR HEAD OFF - Funny CAT compilation' watched for 10 seconds. During selected deletion of data, the file download

history entry for DogLeft.png, downloaded from fetch.co.uk was deleted from within each browser.

The process for populating then deleting selective user activity is provided in Table 1.

#### 3.2 User Browsing Activity

Interaction with the browser occurred over the space of 1 hour, primarily to limit date and time stamps, useful when conducting low level binary analysis, and searching across the virtual disk.

#### 3.3 Analysis Strategy and Tools

Third party forensic software tools are required to fulfil the needs of the analysis strategy, firstly to locate each artefact on-disk, followed by the recovery, interpretation and attribution. Tools in this section are installed on the physical host machine to avoid contaminating the experiment virtual machine environments.

Analysis of each experiment for each artefact, from each browser is conducted independently to allow the findings to be assessed in Section 4. Figure 2 provides an overview of how each artefact is analysed.

Each VM snapshot taken during experimentation is stored as separate VMDK container files.

AccessData FTK Imager V4.1.1.1 (Access-Data, 2017) was chosen as it supports the mounting of such containers. FTK Imager also provides a directory tree viewer to navigate the disk image, forensically hash items of interest, and export live files for further analysis in secondary tools. The most suitable software tools for artefact analysis depend on the file format. Selected tools required for this research are:

- X-Ways WinHex v20.1
	- For low level binary analysis
	- For keyword searching

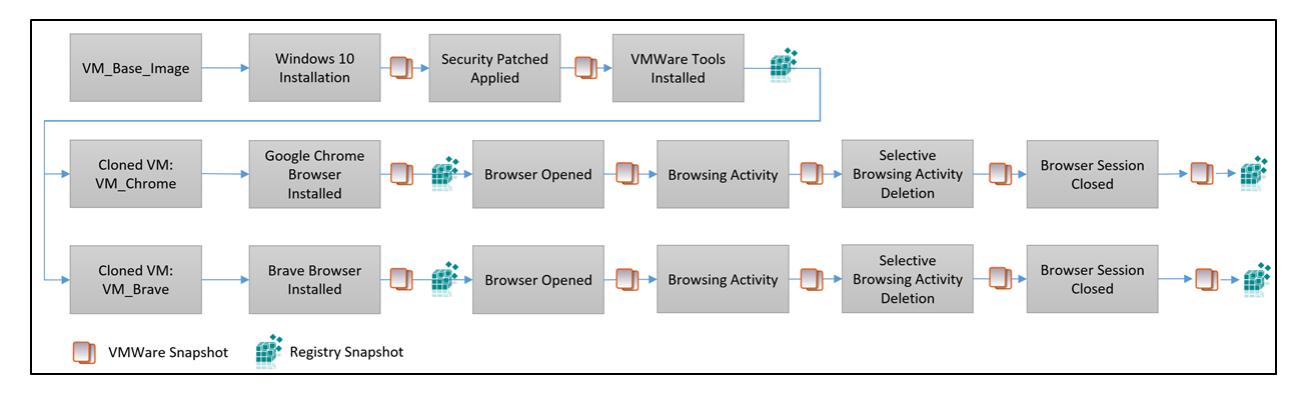

Figure 1. Experiment Process Model

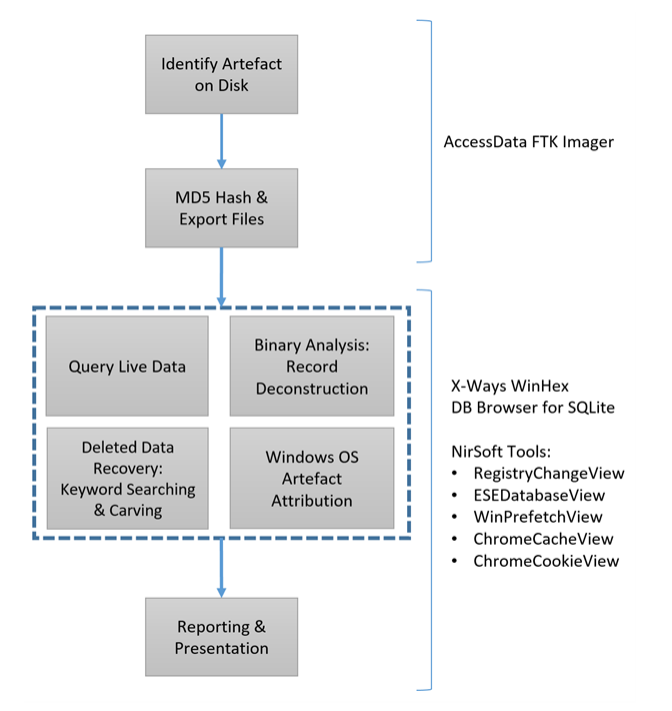

Figure 2. Analysis Process Model

- For data carving recovery of deleted records
- For reconstruction of artefacts
- DB Browser for SQLite v3.12.1 for Windows
	- For running SQL queries which provides an indication of deleted records through missing row ID.
- Nirsoft tools:
- RegistryChangeView v1.27
- ESEDatabaseView v1.65
- WinPrefetchView v1.36
- ChromeCacheView v2.25
- ChromeCookieView v1.85

WinHex's core functionality supports simultaneous searching across multiple character sets and carving at binary level, across a range of file formats including those frequently encountered from Internet browsing activity. Files typically requiring examination from a browser include SQLite binary databases, Extensible Storage Engine (ESE) databases and JSON files, which are fully supported by this tool.

For artefacts such as History, an SQL viewer is required to read the database format. DB Browser supports executing search queries, and exporting of returned results. Areas of interest are database and table schemas which, when interpreted may indicate what type of data is stored, how that data might be split across multiple tables, and most importantly, the data structures of individual records within those tables.

Nirsoft tools developed by Nir Sofer provide analysis capability for specific browser features including Cache and Cookies. RegistryChangeView is selected to capture and review changes to the Windows Registry, prior

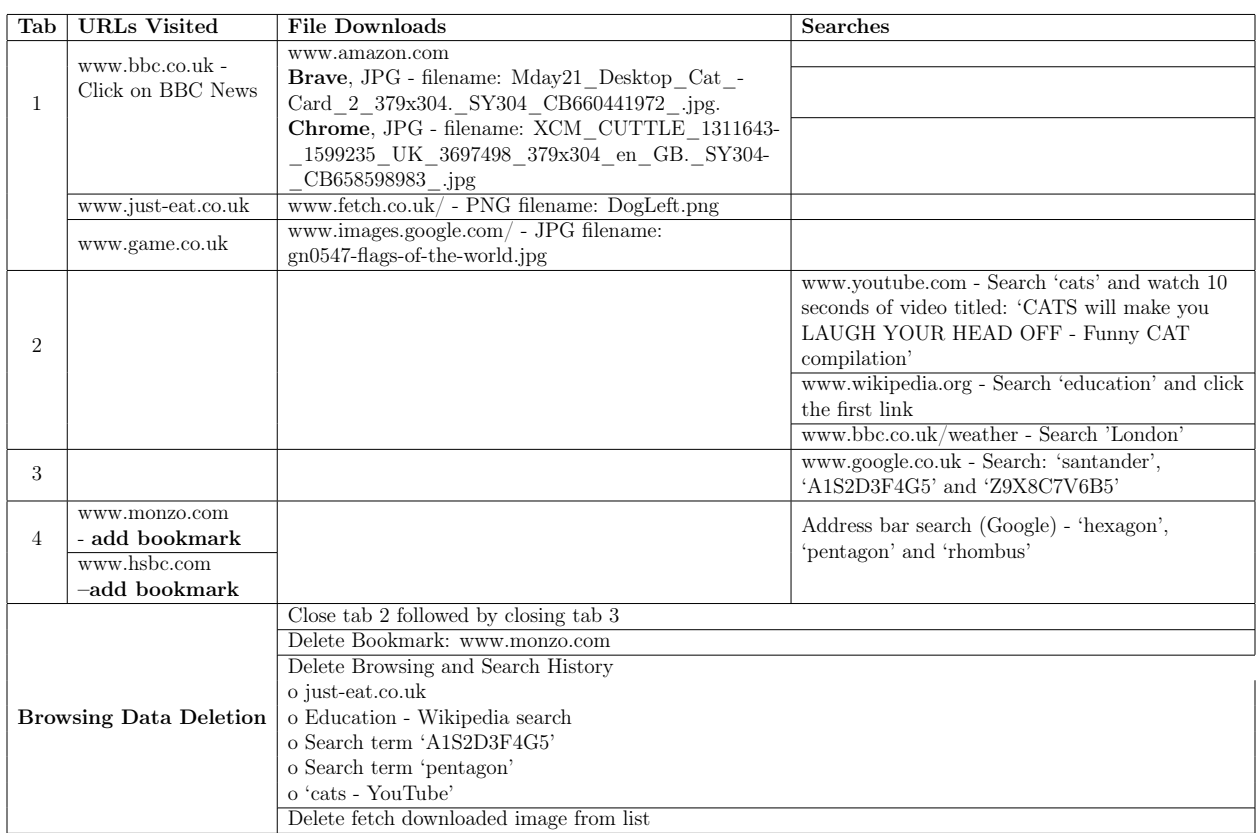

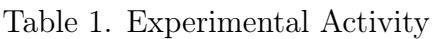

to and after browser installation. Chrome-CookieView offers decryption of the encrypted cookie value, added into Chromium since v80 onwards. All results produced by third party tools are dual verified using manual techniques in WinHex where appropriate.

## 4. RESULTS & FINDINGS

This section outlines the experiments conducted for each browsing artefact and their respective results. Results for each browser are grouped under each artefact for comparison. Using the base image to produce a clone for Brave, and a second for Google Chrome, several experiments were conducted to identify how artefacts compare between each browser. During the user browsing activity as outlined in section 3.2, a series of typical user actions were performed to cause artefact interaction. Once experiments were completed, the analysis strategy was implemented, with each artefact analysed independently.

#### 4.1 Windows Registry

The first experiment required the use of Nirsoft RegistryChangesView v1.27 to review system changes of the base VM registry prior to browser installation and subsequent snapshot taken directly after browser installation. RegistryChangeView generates an Excel spreadsheet, detailing new files and folders added as registry keys and values. This exercise was completed separately for both browsers, to avoid misinterpretation of results. Analysis of the registry is used to identify the software installation process, and initial setup behaviours which provided the

version identifier, and paths to the installation directories.

A keyword search of 'Google' on the Registry Key column produced 358 hits in the Software hive. A further filter applied to column 'Value Data' for 'Google' narrowed down hits to 103 entries. The registry stores keys and values identifying the Chrome version installed: 88.0.4324.190 and installation path of the executable file, found at 'C:\Program Files\Google\ Chrome\Application\chrome.exe'.

For Brave, the same 'Google' keyword search on the same Registry Key column produced slightly more hits at 367. The second applied filter produced a smaller return of 84 hits. Both version and publisher identifiers, alongside installation paths, observed with Chrome, are provided. Brave version identified as 88.1.20.110 with program data found at 'C:\Program Files\BraveSoftware\ Brave-Browser\Application\brave.exe'.

#### 4.2 Browser Application Structure

Examination of the registry provided the default installation location of the application system files, for Brave found at C:\Program Files\BraveSoftware\ Brave-Browser\Application\ and for Chrome found at C:\Program Files\ Google\Chrome\Application\.

The VM user account 'research\_machine' was found to store locally generated artefacts at C:\Users\[username] \AppData\Local\BraveSoftware\

Brave-Browser\User Data\ for Brave and C:\Users\[username]\AppData\ Local\Google\Chrome\User Data\ for Chrome. A sub-directory entitled 'Default' contains the majority of artefacts of interest including Bookmarks, Cache, Cookies, History and Session data. Appendix A - Figure A1 provides a side by side comparison of the similar looking structure.

Comparison proves that both browsers implement a similar directory and file structure, with identical naming conventions. Further analysis of the VM snapshots highlighted that additional directories and artefact files are created upon opening the browser and starting the browsing activity. Observation saw bookmarks, and last sessions and tabs, only created on disk for that particular user when that feature was initiated.

## 4.3 Browsing History

The History SQLite database is responsible for the storage of typed search terms and inputted web URLs in the browser address bar, and search engines. The database does not contain a file extension but upon binary examination, a SQLite header is present. SQLite is implemented using B-Trees which provides a self-balancing mechanism that maintains data storage, searching, new insertions and deletions. Separate B-Trees are used for each table and index in the SQLite database.

To meet objectives one and two of this research, the artefact must be identified, and data recovered. The location of the History browsing database for Brave, and Chrome is respectively found at 'C:\Users\[username]\AppData\ Local\BraveSoftware\Brave-Browser\ User Data\Default\History' and 'C:\Users\[username]\AppData\Local\ Google\Chrome\User Data\Default\ History'. An associated file named History.journal is also present but was found empty during binary analysis.

Opening History in DB Browser for SQLite identified 12 tables and 11 indexes. Table structure including column names and data types were identical for both browsers. The test data was compared to the active records by producing an SQL query that

linked tables: urls and visits. Live records show 47 entries in Chrome and 60 entries in Brave. To filter for unique records related to the transition value, the SQL query was updated as shown in Appendix A (2021) - Figure A2. This resulted in 19 records in Chrome and 22 in Brave. The difference being Chrome lacked some entries when entered website URLs were redirected to HTTPS. All expected test data that was not deleted during the experimentation process is present. Both browsers reported 7 deleted rows in table: urls.

Manual validation of the findings was conducted using binary SQLite analysis of the History database. Deconstruction of the SQLite file header showed that Write Ahead Logs (WAL) was not set, auto-vacuum off and no free pages detected. The header, leaf table and record payload were successfully deconstructed. This process involved interpreting multi-VARINT values to identify each record's length and corresponding values. An example is highlighted in Appendix A (2021) – Figure A3 and Table A2. The records displayed by DB Browser for SQLite matched the raw binary structure.

Text and hexadecimal keyword searching within the History database using WinHex failed to identify any deleted browsing activity. Related work suggested that partial fragments from deleted records may be present; however it was observed that where deleted records may be expected that those sections were zeroed out. A manual review of the binary also failed to identify deleted data. Review of VM snapshot 6 showed the same area of binary zeroed out. This infers that closing the browser session did not impact when data was deleted but rather was caused by a time based, application or operating system feature driven process.

Hex & ASCII keyword terms for deleted test data:

- 41315332443346344735 (A1S2D3F4G5)
- 70656e7461676f6e (Pentagon)
- 6a7573742d6561742e636f2e756b (just-eat.co.uk)
- 456475636174696f6e (Education)
- 63617473202d20596f7554756265 (cats - YouTube)

Keyword searching was extended to search the full OS partition, for both browsers. Only the two typed search terms ''A1S2D3F4G5' and 'Pentagon' for Chrome using the Google search engine were partially identifiable, found in Chrome artefacts: Session Storage log named 000003.log, Local Storage LevelDB log named 000004.log and Windows Storage DataSharing ESE database named DSSres00001.jrs.

On inspection of the artefacts, most hits only referenced the searched term; however, the file named DSSres00001.jrs contained the full Google search URL that pointed to the web page when accessed. The hits could not be forensically attributed back to the History database. The same keyword searching for Brave produced hits in free space and pagefile.sys. All deleted records from the url table were successfully located, deconstructed, and carved, providing of interest, the original row ID, url and timestamps. As all deleted entries were present, a SQL file header search was conducted but failed to identify the full database for carving.

#### 4.4 History Provider Cache

An additional source for history data is the History Provider Cache, structured as Google Protocol Buffers. The file contains only visits and predates information found in the main History database. Deleted history search terms in both ASCII and their hexadecimal equivalent where not found.

#### 4.5 File Download History

Metadata relating to the files downloaded through the browser are stored in the same History SQLite database as browsing history. The analysis process outlined in Section 4.3 was repeated for file downloads, first to confirm the presence of data, identify if any records were deleted, and attempt to recover using browser and wider OS artefacts.

As discussed in Section 3.2, three images were downloaded during the data population process before the file download history entry for file named DogLeft.png was deleted. An experiment was constructed using SQL queries to join tables: downloads and downloads\_url\_chains from the History database. Two records with row ID 1 and 3 were found to be present. Row ID 1 corresponded to the image downloaded from Amazon.co.uk, and row ID 3 corresponded to the image of flags downloaded from Google Images. Data present in the row included the GUID, current file path, start time of download, received bytes, total bytes, end time of download, accessed status, last accessed time, URL site referrer and last modified timestamp. Row 2 was not present and presumed deleted, in line with observed browsing table behaviour.

Binary SQLite analysis verified that DB Browser had accuracy interpreted the database. This was followed by inspection of the column named current\_path which indicated that downloads by default are saved to the user's Download folder. Review of the Downloads folder found an image named 'DogLeft.png'. The file's timestamps showed that it was downloaded within one minute of the two other graphics present in the folder, matching the experiment user activity. A keyword search in ASCII and hexadecimal failed to return any hits from the History database. Wider OS artefacts were reviewed to aid in the recovery of missing row ID 2, assumed to be the metadata relating to DogLeft.png.

#### 4.5.1 Chrome

A full disk keyword search for the text and hex term 'DogLeft' produced multiple hits in free space, pagefile.sys and ntuser.dat. Unfortunately, the hits related to the actual image file and not to the corresponding database record. Hits in the Chrome log named 00003.log, part of shared\_proto\_db found the GUID, URL, referrer URL, downloaded last modified timestamp, mime type and download path. This binary data was found to be positioned between the binary of the other two downloaded files. Additional hexadecimal searching of converted timestamps failed to provide remaining metadata expected in a file download record row.

The final 3 hits successfully recovered the complete database record from SRUDB.dat, an ESE database, located at C:\Windows\ System32\sru. Windows System Resource Usage Monitor (SRUM) contains information about machine activity, by monitoring desktop application programs, services, and network connections. Like the data found in shared\_proto\_db, the deleted record was positioned between the two existing live records. Appendix A  $(2021)$  – Figure A5 shows the recovered database record. This experiment highlights that analysis of browser only artefacts is not always sufficient as in this example, the missing database row was identified from analysis of a wider OS artefact.

#### 4.5.2 Brave

Conducting the same examination for Brave, a similar number of hits containing metadata relating to the DogLeft.png file were found in free space. The database record could not be recovered however, similar data to that extracted from the Chrome log in the shared\_proto\_db directory, was discovered in a log also named 00003.log but was instead located in the C:\Users\[username]\AppData\ Local\BraveSoftware\Brave-Browser\ User Data\Default directory, providing GUID and URL referrer metadata. The SRUDB.dat ESE database in the Brave VM did not contain the missing row ID entry.

#### 4.6 Windows OS Artefacts

To complement browser artefacts, a number of Windows OS artefacts were investigated, guided by search term hits. OS artefacts recovered included Alternative Data Streams (ADS) attached to the downloaded graphic files, Windows Desktop Search and Windows Prefetch.

ADS provided the host URL, which enhanced the examination as this piece of metadata is not stored in the History database, and useful for additional searching. The ZoneID with value 3 showed that the graphic files were downloaded from the Internet using a web browser.

The NirSoft ESEDatabaseView tool facilitated the parsing of Windows Desktop Search (WDS), an ESE database, found at C:\ProgramData\Microsoft\Search\ Data\Applications\Windows\, providing a wealth of graphic metadata including modified, accessed and created timestamps, file size, colour profiles and paths. This artefact is useful for demonstrating user activity conducted around the same time.

During experimentation, each graphic was opened after download through the browser. Prefetch, a Windows artefact, found at C:is responsible for the loading of resources before they are required to decrease the time waiting. Using a second NirSoft tool named Win-PrefetechView, it was shown that the three images including 'DogLeft.png', downloaded from the fetch.co.uk website were accessed within 1 minute of one another.

The linked association between browser artefacts and Windows OS artefacts can be seen in Figure 3. A corresponding table explaining relationships between each node can be found in Figure 4.

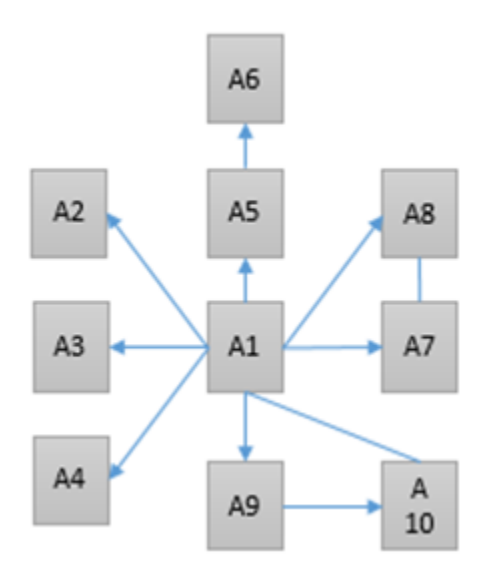

Figure 3. Artefact Association Diagram

#### 4.7 Cache

Browser Cache is a temporary storage method for static assets such as webpages and images that do not typically change, used to reduce bandwidth and load commonly visited sites faster. Forensic analysis of Cache provided a great wealth of recoverable live and deleted data. Both browsers were found to have implemented the same structure, with data blocks starting with the string 'Data' and data files starting with the letter 'F', each followed by an incremental hex counter.

Chrome stores Cache at C:\Users\ [username] \AppData\Local\Google\ Chrome\User Data\Default\Cache, whilst Brave Cache at: C:\Users\[username] \AppData\Local\BraveSoftware\ Brave-Browser\User Data\Default\ Cache.

NirSoft ChromeCacheView v2.25, parsed and recovered all live and deleted records,

| Artefact       | Type                        | Info                                      |
|----------------|-----------------------------|-------------------------------------------|
| A1             | Image file<br>(DogLeft.png) | Found in<br>Downloads                     |
| A2             | WDS file<br>record          | Relates to<br>downloaded<br>image         |
| A <sub>3</sub> | Prefetch                    | File opened in<br>Windows Photo<br>Viewer |
| AA             | Alternative<br>Data Stream  | URL of website<br>file downloaded<br>from |
| A <sub>5</sub> | Cache                       | From filename<br>keyword search           |
| A6             | Cached<br>Website           | Host website<br>reconstructed             |
| A7             | Pagefile.sys                | Partial record<br>found from<br>filename  |
| A <sub>8</sub> | shared proto<br>db Log File | Partial record<br>found from<br>filename  |
| A9             | SRUDB dat                   | Full deleted<br>record recovered          |
| A10            | History<br>SOLite           | Record deleted                            |

Figure 4. Artefact Diagram Relationships

displaying additional fields such as server IP, a value not populated in the History database. The reported metadata matches other collaborating artefacts including the recovered record from SRUDB.dat. Manual verification of the tool was conducted with Win-Hex and found no data inaccuracies. Chrome-CacheView also encountered no issues in parsing Brave's Cache.

Extraction and reconstruction of the data files lets the practitioner review the cached copy of the webpage. Appendix  $A - Figure$ A5 provides an example of the deleted justeat.co.uk browsing record.

#### 4.8 Bookmarks

Brave and Chrome were found to store user bookmarks in a JSON

file. Chrome bookmarks are stored at C:\Users\[username] \AppData\ Local\Google\Chrome\User Data\ Default\Bookmarks whilst Brave stores at C:\Users\[username]\AppData\

Local\BraveSoftware\Brave-Browser\ User Data\Default\Bookmarks.

Two bookmarks were added during the experiments, related to banking websites hsbc.com and monzo.com. The monzo.com bookmark was deleted. Analysis of the JSON file in Sublime Text 3 provided only the live hsbc.com bookmark, containing its name, URL, bookmark folder, date added and timestamps, including a synced timestamp.

Keyword searching to aid in identifying the deleted bookmark using the structure of the existing JSON bookmark failed to produce hits on the disk image for either browser. Closer inspection of Brave, identified two temporary and marked as deleted by WinHex, bookmark files. One empty (Bookmarks∼FR1122b8.TMP) but the second named Bookmarks RF15dd79.TMP containing the deleted Monzo bookmark.

#### 4.9 Cookies

Cookies are files created by websites visited as part of normal user browsing. Both browsers store cookies in an identically structured SQLite database, located for Chrome at C:\Users\[username] \AppData\Local\Google\Chrome\

User Data\Default\Cookies and for Brave at C:\Users\[username]\AppData\ Local\BraveSoftware\Brave-Browser\

User Data\Default\Cookies. Review of the database using DB Browser identified 182 cookies present in table: cookies for Chrome and 87 cookies for Brave. An SQL query filtering for records related to 'bbc.co.uk' found 10 hits returned for Chrome but only

5 for Brave. Appendix  $A -$  Figure A6 shows the SQL query.

Cookie values are encrypted since Chromium version 80 onwards. These are stored in the table: cookies, column: 'encrypted\_value'. Nirsoft ChromeCookieView v1.85 is the tool of choice to decrypt cookie values. The decryption process requires the user login password, Local State file and Protect Folder found at C:\Users\[username]\AppData\Roaming\ Microsoft\Protect from each browser. ChromeCookieView was successful in decryption for both browsers. WinHex binary deconstruction of a sample bbc.co.uk record was conducted to confirm tool accuracy.

#### 4.10 Media History

One Youtube video was briefly played as part of the experiment. This activity was discovered in the Media History SQLite database, located for at C:\Users\[username]\AppData\ Local\Google\Chrome\User Data\ Default\Media History for Chrome and C:\Users\[username]\AppData\ Local\BraveSoftware\Brave-Browser\ User Data\Default\Media History for Brave. The video was played for 15 seconds during Chrome experimentation and for 19 seconds in Brave. Both values were successfully recovered. Appendix  $A(2021)$  – Figure A7 provides the SQL query used to extract the record.

The database interestingly records if the media has audio and video, title and artist of the media item, and a URL that links to the static video image, in the case of the YouTube video. This is of forensic importance as it assists the practitioner to demonstrate that the user had an awareness of the video content before clicking through to start said item, followed by the duration of the video played.

## 4.11 Brave Attention Tokens (BAT)

Analysis of the core browsing artefacts showed little to no difference between Brave and Chrome. Upon further inspection of Brave, a directory named ads\_service was found in the ..\User Sata\Default folder. There contained a SQLite database named database.sqlite and four JSON files named 'ad\_conversions.json', 'client.json', 'confirmations.json', and 'notifications.json'.

According to Brave (2021), their Basic Attention Token (BAT) is a way of rewarding users who spend time visiting content creators and advertisers, signed up to the scheme. The browser automatically starts tallying up the time spent on each site visited. Brave adds that this tally is only stored on the device's local disk. Analysis showed that the artefact was turned on by default, with the ad\_service directory appearing during browsing activity between VM snapshot 2 and 3.

During the course of populating user browsing activity in the browser, 3 adverts are found in the ad\_events SQLite table. Two of type 'ad\_notifications' and one 'new\_tab\_page\_ad' were recorded. Linking database.sqlite data against confirmations.json, it was possible to determine that the current payments balance for month: 2021-03 was 0.0, however this value only updates by one decimal place. The true balance was 0.07, with three ads being recorded as viewed in the JSON transaction\_history tag. Appendix A (2021)– Figure A8 shows the transaction balance.

Forensically, this provides a new artefact to identify time spent interacting with a browser, and possible cryptocurrency links. The evidential value cannot be overlooked so was added to research scope.

## 5. DISCUSSION

The first two objectives of the research question are to establish if Brave Browser and Google Chrome artefacts could be successfully identified and recovered when a user operates in normal browsing mode on a Windows 10 machine. Experiments were devised to supply sufficient user browsing data to populate core artefacts; Cache, Cookies, Browsing, Media and Search History, and File Download History.

It was observed that Brave Browser and Google Chrome stores user generated artefacts from normal browsing mode on disk, that remains persistent, even after closure of the browser session and shutdown of Windows 10. Implementing a combination of third party parser and visualisation tools, with manual binary level verification ensured accuracy of interpreted results.

The history file provides sufficient information to reconstruct a user's browsing activity, from typed URLs and search engine keywords to downloaded files. This can be complemented with cached data which provides locally saved copies of websites that the user has visited. For the forensic practitioner, these two artefacts combined show that the device had conducted the activity in question.

Browser artefacts, located in the user's local AppData folder structure, have been recovered from the experiments including typed URLs, keyword searches and graphics. URLs and keywords were primarily found in the History SQLite database, alongside file downloads, whilst graphics were abundant in Cache. Cache plays an important role when identifying and recovering deleted data. Often in forensic investigation, the examination strategy will focus on an initial starting point, which may surface from a search term hit or time frame of interest, to determine what artefacts should be examined first. Analysis from both browsers showed that Cache provides the opportunity to reconstruct websites and review graphics. However, they are stored in data blocks without file extensions so the data files must first be interpreted to identify pointers.

Related work indicated that deleted data may be stored within browser artefact data structures however analysis indicated that this was not the case for SQLite databases using the legacy write format, and for JSON files. When records are deleted, the SQLite B-Tree structure is modified so records are moved from node to node. The forensic implication is once data is marked for deletion, the tree must be rebalanced, allowing for elements to be moved among nodes, or whole nodes to be rearranged within the database. Nodes contain unallocated space which may contain deleted or modified data however, analysis failed to identify or recover any of the deleted search terms from the History database. Binary located between table records, identified as potentially once containing the now deleted data, were zeroed out.

Even with the lack of recoverable data from the browser artefacts internal structures, wider operating system artefacts were successful in either recovering the full deleted record, attributed back to the browser database table, or as a minimum provided partial references. The forensic implication to this approach is that the user activity test data was known beforehand so search terms could be crafted however in real life investigation, these would not necessarily be known and could be difficult to identify without prior intelligence.

As is common practice in forensic investigation, artefacts should be collaborated to build up a timeline of user and system activity, showing how one action caused a change elsewhere. Using a downloaded graphics file as the starting point (DogLeft.png), it was

possible to visually show how a combination of browser and OS artefacts were related, strengthening evidential value.

The artefacts selected to compare Brave Browser critically and Google Chrome were shown to be identical in location, internal data structure and operation. Each artifact's internal configuration also appears identical, observed through deleted database records being zeroed out when the binary was examined.

Related work by Benson (2016) suggested that Brave's development was behind that of Chrome so artefacts such as Cookies might appear different however this was not found to be the case. Findings confirm that both browsers are now running Chromium version 80+. ChromeCacheView and ChromeCookieView accurately parsed and interpreted Brave's artefacts. Browser implementation of Chromium version 80 onwards provides a consistent examination approach, further supporting forensic practitioners and software developers.

The key differences did not come from the core artefacts but the additional of Brave specific features. Whilst out of initial research scope, the incorporation of cryptocurrency wallets and privacy advert system produced artefacts not observed in Chrome.

The research provides forensic practitioners and software developers with the confidence that investigations involving the latest versions of Brave Browser and Google Chrome at this time of writing, can be examined using the same tools and techniques, producing the same findings for the core artefacts. The ISO 17025 standard focuses on the competencies required for testing and calibration laboratories. This research is not intended to provide a method for use in an investigation, but rather to identify areas of interest in the Brave Browser and determine how they relate to those in Google Chrome. By following the research methodology, those technical staff responsible for implementation of ISO 17025 accreditation can replicate and reproduce findings to ensure a consistent approach when investigating browser artefacts in a forensically sound manner. This research and associated results can also be used by laboratory staff to aid in creating tests or validating software designed to extract data relating to Brave Browser activity.

#### 5.1 Limitations

Upon reflection of the chosen methodology, user browsing test activity could be refined. Each artifact could instead be populated and individually snapshotted rather than populating data followed by snapshots at key moments. This would simplify analysis when multiple search hits are found in multiple disk locations, ensuring that the expected artefact was indeed the one that generated the hits.

To avoid misinterpretation of results and findings, each browser was installed in a separate VM. In a real world investigation, it would not be uncommon to encounter multiple browsers on the same machine. This would add complexity to analysis but nonetheless represent real world findings.

Experimentation methodology specified two periods of five-minute time intervals where no user interaction with the browser occurred. The first after user browsing, and second, after deletion of browsing activity. This may have had an impact on why some deleted artefacts were found on disk, in locations including free space and pagefile.sys, whilst others were not recoverable.

The original methodology contained the artefact 'last sessions and tabs' however, difficulties were encountered in the deconstruction of the Session Saver (SNSS) file format. Whilst keyword terms were identified and content appeared consistent for both browsers, the binary structure could not be parsed to

an adequate standard, to be able to provide factual results and findings. For this reason, it was removed from artefact scope.

## 6. FUTURE WORK

Experiments were conducted using virtual machines rather than physical hardware to provide a more realistic environment when researching user activity behaviour. There is a lack of research that looks at virtualization's accuracy compared to physical hardware when conducting digital forensic research.

The research tested each browser in separation to simplify the process of identifying and recovering artefacts. Further research could investigate what, if any, forensic implications are present using multiple Chromium browsers on the same system.

Another area of forensic interest would be to compare Brave to other Chromium based browsers, identifying key differences which may pose forensic challenges.

Finally, further work is recommended to identify forensic opportunities of how Brave specific artefacts are linked and structured, paying particular attention to the Brave Attention Token (BAT). BAT is a crypto asset system that pays publishers for their content and rewards users for their attention, by viewing targeted adverts. Brave's incorporated Binance widget makes it the only browser currently on the market to integrate functionality for buying and trading cryptocurrency. Examination showed the presence of an advert artefact, recording the adverts presented to the user, frequency and balance of the user's crypto wallet.

## 7. CONCLUSION

In conclusion, the literature review discovered a lack of Brave Browser research, with

related work identifying differences in recoverable artefacts and their data structures. This paper has shown that Brave Browser artefacts are located and structured in an identical format to those recovered from Google Chrome. The latest version of Brave did not reflect findings from related work, with artefact structures updated to the latest Chromium version, in keeping with Chrome. An experiment and analysis methodology was conducted using best practice guidelines, ensuring that the results were accurate and repeatable.

The majority of user activity was discovered in the History SQLite database, storing typed URLs, search terms, and file download history. Whilst deleted records were not recoverable from the History database, Windows 10 system artefacts were shown to store either full records attributed back to the database, or partial fragments, still of evidential value. It was further discovered that the browsers adopt many storage file formats including SQLite, ESE and JSON files.

It was observed that more than one browser artefact stores similar structured data which can be harnessed during examination. Where deleted browsing and search records could not be recovered from History, Cache provided the full history with website and graphic fragments, enough evidence to determine the order in which the experimental user activity was conducted in.

Similarities between both browsers proved unexpected, with identical location, file format, and binary deconstruction of data structures. Nirsoft tools developed for Chrome, successfully parsed and accuracy interpreted Brave artefacts, supporting this finding.

Key differences came in what data was populated in those files, namely Brave storing considerably less Cookies, likely explained by cross-site cookie blocking enabled by default. Brave offers unparalleled privacy and security which was observed by a significantly

lower number of cookies stored, 87 versus. 182 stored by Chrome. Whilst this has a negative evidential impact, the wealth of other data stored in remaining artefacts such as user timeline activity and reconstruction of events, mitigates much of this loss. It was also highlighted that Brave has additional artefacts including Brave Attention Tokens (BAT) which should be investigated further, possibly providing further evidential value.

In summary, research findings assure that Chromium based Brave Brower and Google Chrome can be forensically examined using the same tools and techniques for artefacts shared between both, in normal browsing mode including Cache, Cookies, Browsing, Media and Search History, and File Download History.

## REFERENCES

- [1] Bencherchali, N. (2019). Web Browsers Forensics. Retrieved on 13 February 2021 from https://nasbench.medium.com/ web-browsers-forensics-7e99940c579a
- [2] Benson, R. (2016). It's a "Brave" New World... or is it? [Blog post]. Retrieved on 13 February 2021 from https://dfir.blog/its-a-brave-new-worldor-is-it/
- [3] Bose, M. (2018). VMware vs. Virtual Box: Comprehensive Comparison [Blog post]. Retrieved on 21 February 2021 from https://www.nakivo.com/blog/vmwarevs-virtual-box-comprehensive-comparison/
- [4] Brave. (2021). Brave Rewards. Get rewarded for browsing and support your favorite content creators. Retrieved on 11 March 2021 from https://brave.com/ brave-rewards/
- [5] Brave Blog. (2021). Brave Passes 25 Million Monthly Active Users [Blog post] Retrieved on 04 March 2021 from https: //brave.com/25m-mau/
- [6] Crown Prosecution Service (2019). Cybercrime - prosecution guidance. Retrieved on 13 February 2021 from https: //www.cps.gov.uk/legal-guidance/ cybercrime-prosecution-guidance
- [7] Daniel, E. (2018). Five years on, what has changed since the Edward Snowden scandal?. Retrieved on 20 February 2021 from https://www.verdict.co.uk/ snowden-scandal-five-years-gdpr/url
- [8] Keizer, G. (2020). Google's Chromium browser explained. Retrieved on 20 February 2021 from https://www. computerworld.com/article/3261009/ googles-chromium-browser-explained. html
- [9] HMRC. (2016). London ice-cream magnate jailed for £1.6m VAT fraud. Retrieved on 04 March 2021 from https://www.mynewsdesk.com/uk/hmrevenue-customs-hmrc/pressreleases/ london-ice-cream-magnate-jailedfor-ps1-dot-6m-vat-fraud-1497890
- [10] Jadhav, M., & Meshram, B. (2018). Web Browser Forensics for Detecting User Activities. International Research Journal of Engineering and Technology (IRJET), 05(07), 273-279. Retrieved on 13 February 2021 from https://www.irjet.net/ archives/V5/i7/IRJET-V5I748.pdf
- [11] Kemp, S. (2020). Digital 2020: July Global Statshot. Retrieved on 13 February 2021 from https://datareportal.com/reports/ digital-2020-july-global-statshot
- [12] Magnet. (2017). Digital Forensics: Artifact Profile – Google Chrome [Blog post]. Retrieved on 02 March 2021 from https: //www.magnetforensics.com/blog/ artifact-profile-google-chrome/
- [13] Mahlous, A., & Mahlous, H. (2020). Private Browsing Forensic Analysis: A Case Study of Privacy Preservation in the Brave Browser. International Journal of Intelligent Engineering Systems, 13(06), 294-306. Retrieved on 20 February 2021 from http://oaji.net/articles/2020/ 3603-1603767732.pdf
- [14] Malviya, N. (2020). Browser Forensics: Google Chrome. Retrieved on 21 March 2021 from https://resources. infosecinstitute.com/topic/ browser-forensics-google-chrome
- [15] Reed. A, Scanlon. M, & Le-Khac. N-A. (2017) Private Web Browser Forensics: A Case Study of the Epic Privacy Browser. Retrieved on 14 February 2021 from https://arxiv.org/ftp/ arxiv/papers/1708/1708.01732.pdf
- [16] Shafqat, N. (2016). Forensic Investigation of User's Web Activity on Google Chrome using various Forensic Tools. CSNS International Journal of Computer Science and Network Security, 16(09), 123-132. Retrieved on 20 February 2021 from http://paper.ijcsns.org/ 07\_book/201609/20160919.pdf
- [17] StatCounter. (2021a). Browser Market Share Worldwide. Retrieved on 13 February 2021 from https://gs.statcounter. com/browser-market-share
- [18] StatCounter. (2021b). Desktop Windows Version Market Share Worldwide. Retrieved on 13 February 2021 from https://gs.statcounter.com/

os-version-market-share/windows/ desktop/worldwide

- [19] Wilson, C. (2018). Brave. Retrieved on 20 February 2021 from https://kb.digital-detective.net/ display/BF/Brave
- [20] Berham, Stuart (2021): Appendix A: Supporting Tables and Figures. Cranfield Online Research Data (CORD). Dataset. Retrieved from APPENDIX\_A.docx
- [21] Nir Sofer. (2021). Nirsoft Tools [Computer Software]. Retrieved from https: //www.nirsoft.net/
- [22] AccessData. (2017). FTK Imager (v4.1.1.1) [Computer Software]. Retrieved from https: //accessdata.com/product-download/ ftk-imager-version-4-1-1
- [23] X-Ways Software Technology AG. (2021). X-Ways WinHex (v20.1) [Computer Software]. Retrieved from http:// www.x-ways.net/winhex/index-m.html
- [24] Piacentini, M. et al. (2020). DB Browser for SQLite (v3.12.1) [Computer Software]. Retrieved from https://sqlitebrowser. org/

© 2022 JDFSL Page 19

# Appendices

# A. SUPPORTING TABLES AND FIGURES

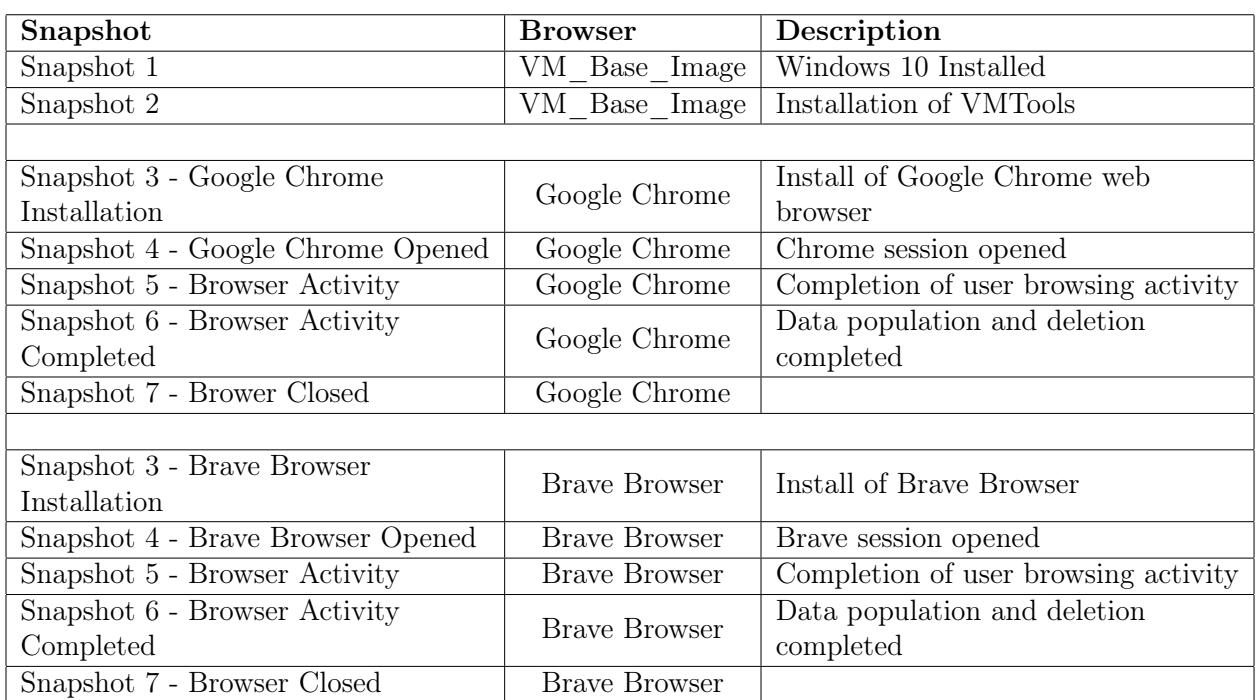

Table A1. Virtual Machine Snapshot Summary

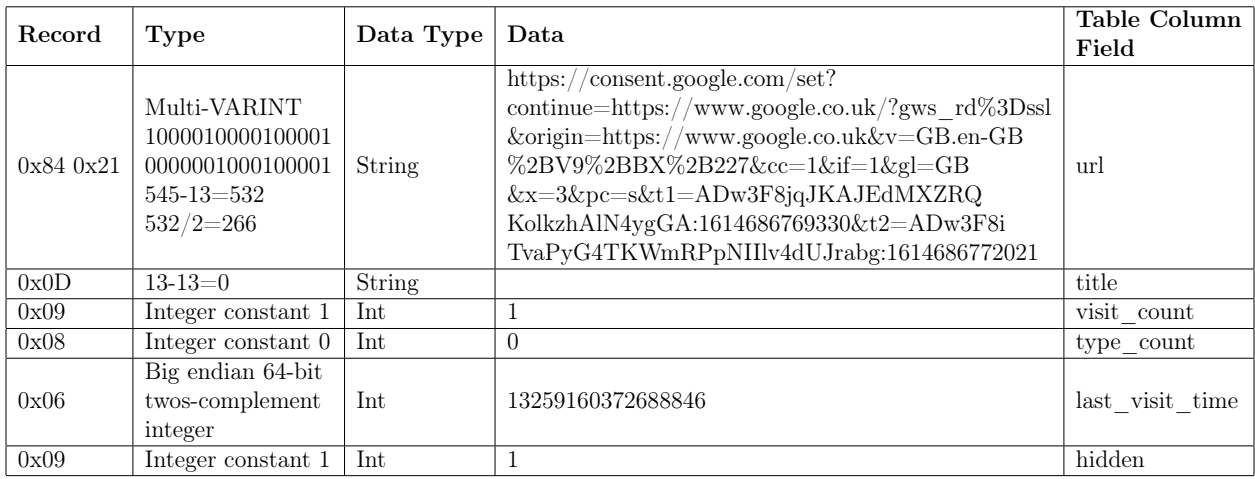

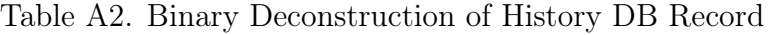

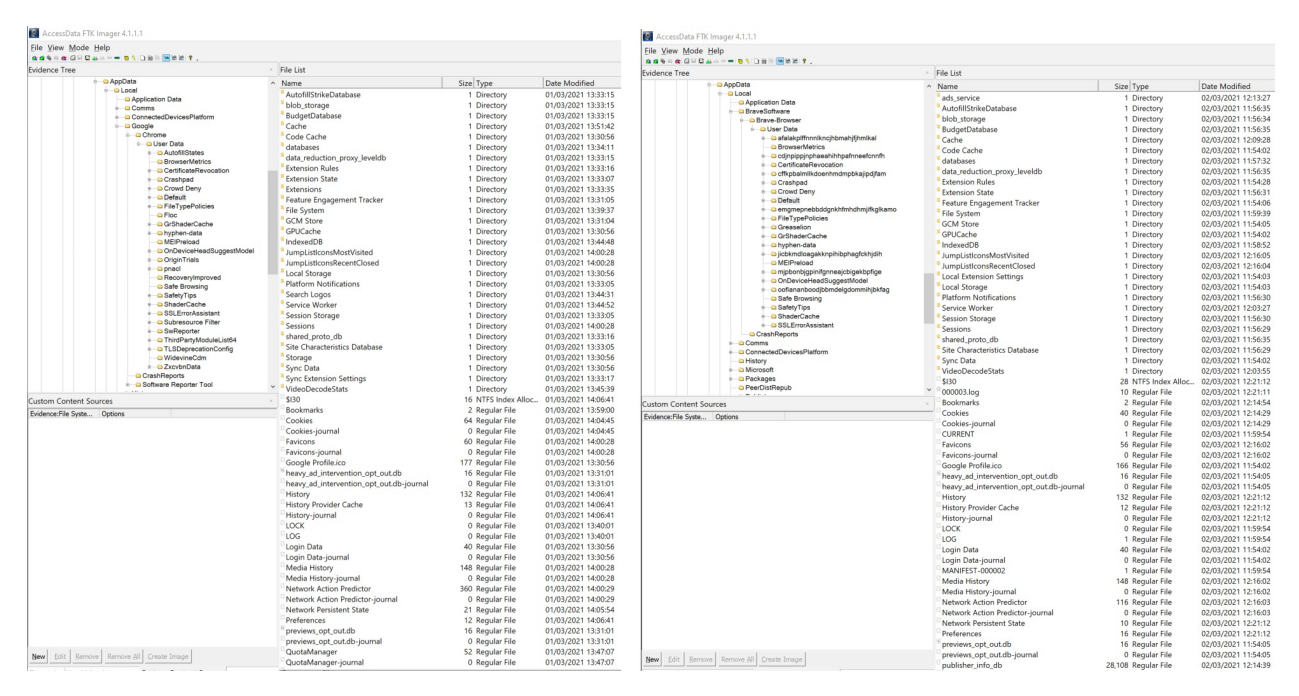

Figure A1. Browser Directory Side by Side Comparison

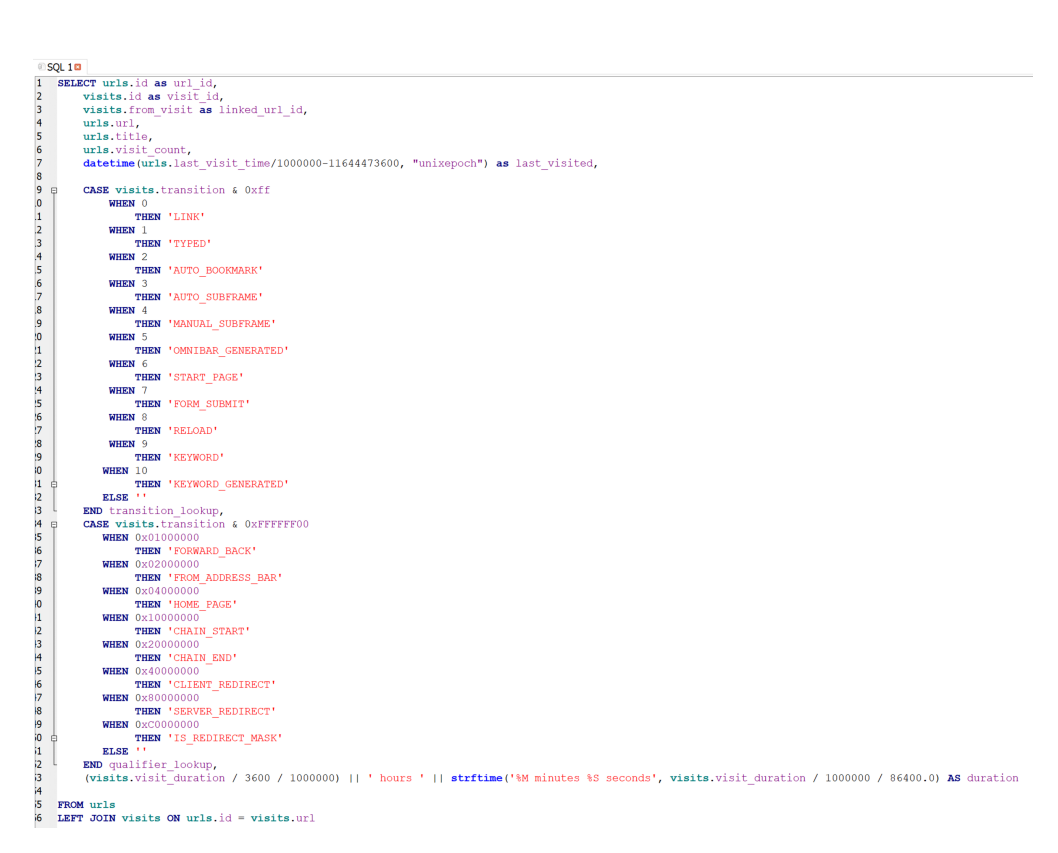

Figure A2. History DB SQL Query

| 00126400 |    |          |             | 08 B7 CE 82 1B 29 09 00 |          |       |     |       |       |             |  | 84 21 0D 09 08 06 09 68 |       |     | $\cdot \tilde{I}$ , $\qquad \ldots$<br>h |
|----------|----|----------|-------------|-------------------------|----------|-------|-----|-------|-------|-------------|--|-------------------------|-------|-----|------------------------------------------|
| 00126416 | 74 | 74       | 70          | 73 3A 2F 2F 63          |          |       |     | 6F    |       |             |  | 6E 73 65 6E 74 2E 67    |       |     | ttps://consent.g                         |
| 00126432 | 6F | 6F       |             | 67 6C 65 2E 63 6F       |          |       |     | 6D    |       |             |  | 2F 73 65 74 3F 63 6F    |       |     | oogle.com/set?co                         |
| 00126448 |    |          |             | 6E 74 69 6E 75 65 3D 68 |          |       |     | 74    |       |             |  | 74 70 73 3A 2F 2F 77    |       |     | ntinue=https://w                         |
| 00126464 | 77 |          |             | 77 2E 67 6F 6F 67 6C    |          |       |     |       |       |             |  | 65 2E 63 6F 2E 75 6B 2F |       |     | ww.google.co.uk/                         |
| 00126480 |    |          |             | 3F 67 77 73 5F 72 64 25 |          |       |     |       |       |             |  | 33 44 73 73 6C 26 6F 72 |       |     | ?gws rd%3Dssl∨                           |
| 00126496 |    | 69 67 69 |             | 6E 3D                   | 68 74 74 |       |     | 70.   | 73    | 3A 2F 2F 77 |  |                         | 77 77 |     | igin=https://www                         |
| 00126512 |    |          |             | 2E 67 6F 6F 67 6C 65 2E |          |       |     |       | 63 6F |             |  | 2E 75 6B 26 76          |       | -3D | .google.co.uk&v=                         |
| 00126528 |    |          |             | 47 42 2E 65 6E 2D 47 42 |          |       |     |       |       |             |  | 25 32 42 56 39 25 32 42 |       |     | GB.en-GB%2BV9%2B                         |
| 00126544 |    |          |             | 42 58 25 32 42 32 32 37 |          |       |     |       |       |             |  | 26 63 63 3D 31 26 69 66 |       |     | BX%2B227&cc=l&if                         |
| 00126560 |    |          |             | 3D 31 26 67 6C 3D 47 42 |          |       |     |       |       |             |  | 26 78 3D 33 26 70 63 3D |       |     | $=1$ ≷=GB&x=3&pc=                        |
| 00126576 | 73 |          |             | 26 74 31 3D 41 44 77    |          |       |     |       |       |             |  | 33 46 38 6A 71 4A 4B 41 |       |     | s&tl=ADw3F8jqJKA                         |
| 00126592 |    |          | 4A 45 64 4D | 58 5A 2D 52             |          |       |     |       |       |             |  | 51 4B 6F 6C 6B 7A 68 41 |       |     | JEdMXZ-RQKolkzhA                         |
| 00126608 | 6C |          | 4E 34 79 67 |                         | 47       | 41    | 3A  |       |       |             |  | 31 36 31 34 36 38       | 36 37 |     | 1N4vgGA:16146867                         |
| 00126624 |    |          |             | 36 39 33 33 30 26 74    |          |       | -32 | 3D.   | 41    |             |  | 44 77 33 46             | 38    | -69 | 69330&t2=ADw3F8i                         |
| 00126640 | 54 | 76       |             | 61 50 79 47             |          | 34 54 |     | 4B 57 |       |             |  | 6D 52 50 70 4E 49       |       |     | TvaPvG4TKWmRPpNI                         |
| 00126656 | 49 |          |             | 6C 76 34 64 55 4A 72    |          |       |     |       | 61 62 |             |  | 67 3A 31 36 31 34       |       |     | Ilv4dUJrabq:1614                         |
| 00126672 |    |          |             | 36 38 36 37 37 32 30 32 |          |       |     |       | 31 00 | 2F 1B 22 D8 |  |                         | 08 B7 |     | 686772021 / 70                           |
| 00126688 |    |          |             | CE 82 1C 28 09          | 00       | 84    | -23 | 0D.   | 09    | 08          |  | 06 09 68                | 74 74 |     | Î.<br>$$ #<br>htt                        |

Figure A3. History DB Record Binary

| 10840035104 70 65 67 82 48 02 1B 00 |  |             |     |          |                |       |     |                 |               |               |     |     | 55 6B 6B 06 03 03 09 08 |       | Ukk<br>peq, H                    |
|-------------------------------------|--|-------------|-----|----------|----------------|-------|-----|-----------------|---------------|---------------|-----|-----|-------------------------|-------|----------------------------------|
| 10840035120 08 0C 06 09 06 08 35 35 |  |             |     |          |                |       | 35  | OD              |               |               |     |     | 0D 0D 0D 51 47 1F       |       | 555<br><b>OG</b>                 |
| 10840035136 1F 39 34 32 64 34 31 63 |  |             |     |          |                |       | 32. | 2D              |               |               |     |     | 61 30 37 33 2D 34       |       | 942d41c2-a073-4                  |
| 10840035152 32 66 33 2D 38 32 62 66 |  |             |     |          |                |       | 2D  | 64              |               | 34 31 30 66   |     |     | 62 62                   |       | 2f3-82bf-d410fbb                 |
| 10840035168 39 64 31 31 39 43 3A 5C |  |             |     |          |                |       | 55. | 73              |               |               |     |     | 65 72 73 5C 72 65       |       | 9d119C:\Users\re                 |
| 10840035184 73 65 61 72 63 68 5F    |  |             |     |          |                | -6D   | 61. |                 |               |               |     |     | 63 68 69 6E 65 5C 44    |       | search machine\D                 |
| 10840035200 6F 77 6E 6C 6F 61 64 73 |  |             |     |          |                |       | 5C  |                 |               |               |     |     | 44 6F 67 4C 65 66 74    |       | ownloads\DogLeft                 |
| 10840035216 2E 70 6E 67 43 3A 5C 55 |  |             |     |          |                |       | 73  | 65              |               |               |     |     | 72 73 5C 72 65 73       |       | .pnqC:\Users\res                 |
| 10840035232 65 61 72 63 68 5F 6D 61 |  |             |     |          |                |       | 63. |                 |               |               |     |     | 68 69 6E 65 5C 44 6F    |       | earch machine\Do                 |
| 10840035248 77 6E 6C 6F 61 64 73 5C |  |             |     |          |                |       | 44  | 6F              |               |               |     |     | 67 4C 65 66 74 2E       |       | wnloads\DogLeft.                 |
| 10840035264 70 6E 67 00             |  |             | 2F  | 1B 10    |                | 0F    | 47  |                 |               |               |     |     | 4B B4 03 A7 B0 03 A7    |       | $GK'$ $S^{\circ}$ $S$<br>p n q / |
| 10840035280 B0 00 2F 1B             |  |             | 10  | 10       | -07            | $-5B$ | 9E. | 00 <sup>2</sup> | 2F            |               |     |     | 1B 10 11 73 A2          |       | $\tilde{z}$ /<br>– s¢            |
| 10840035296 C3 68 74 74 70 73 3A 2F |  |             |     |          |                |       |     |                 |               |               |     |     | 2F 66 65 74 63 68 2E 63 |       | Anttps://fetch.c                 |
| 10840035312 6F 2E 75 6B 2F          |  |             |     | 68 74 74 |                |       | 70  |                 |               |               |     |     | 73 3A 2F 2F 66 65 74    |       | o.uk/https://fet                 |
| 10840035328 63 68 2E 63             |  |             | 6F  | 2E 75    |                | 6B    | 2F  | 68.             |               |               |     |     | 74 74 70 73 3A 2F       |       | ch.co.uk/https:/                 |
| 10840035344 2F 66 65 74 63          |  |             |     | 68       | 2F             | -63   | 6F. | 2E.             |               |               |     |     | 75 6B 2F 22 62 31       |       | /fetch.co.uk/"b1                 |
| 10840035360 38 36 31 37 37 35 32 30 |  |             |     |          |                |       | 39  |                 |               |               |     |     | 62 62 31 63 33 65 37    |       | 861775209bb1c3e7                 |
| 10840035376 35 35 62 35 65 35 39 35 |  |             |     |          |                |       | 62. |                 |               |               |     |     | 61 33 36 36 64 22 54    |       | 55b5e595ba366d"T                 |
| 10840035392 75 65 2C 20             |  |             |     | 31 36 20 |                | -46   | 65  |                 | 62 20         |               |     |     | 32 30 32 31 20          |       | ue, 16 Feb 2021                  |
| 10840035408 30 39 3A 31 30 3A 32 37 |  |             |     |          |                |       | 20  | 47              |               | 4D 54         | -69 |     | 6D 61 67                |       | $09:10:27$ GMTimag               |
| 10840035424                         |  | 65 2F 70 6E | -67 | 69       | 6 <sub>D</sub> | -61   | 67  | -65             | 2F            | 70            | 6E  | -67 |                         | 83 33 | $e$ /pngimage/pngf3              |
| **********************              |  |             |     |          |                |       |     |                 | $\sim$ $\sim$ | $\sim$ $\sim$ |     |     |                         |       |                                  |

Figure A4. Recovered File Download Database Record

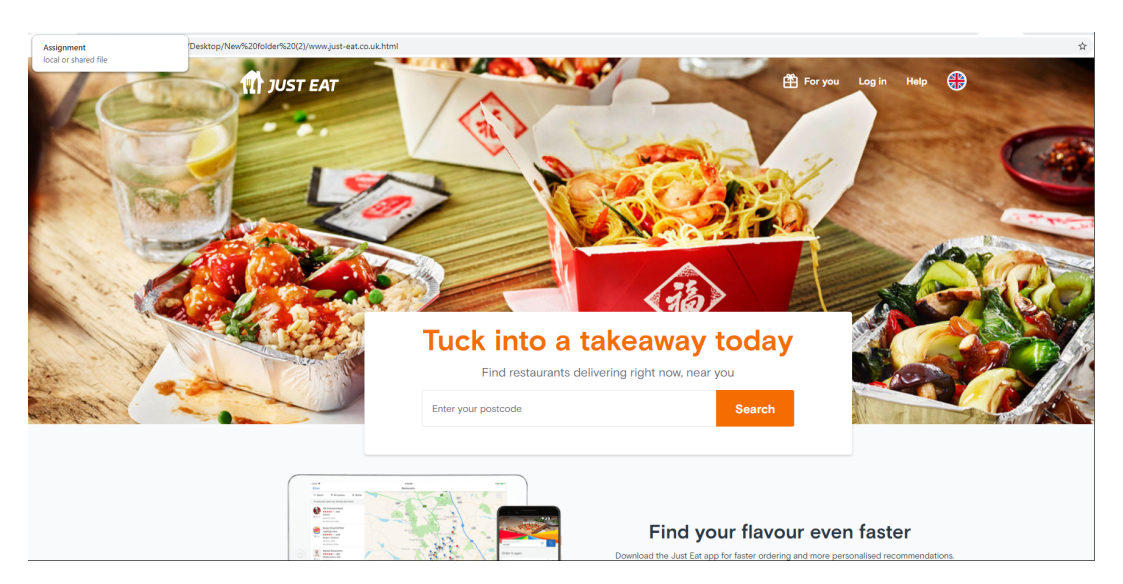

Figure A5. Cached Local Website

|                     | Database Structure                                                                           | <b>Browse Data</b>                                                                                                    |      | <b>Execute SOL</b><br><b>Edit Pragmas</b> |                                                             |                 |                                                                                       |             |                     |                 |  |  |  |  |
|---------------------|----------------------------------------------------------------------------------------------|----------------------------------------------------------------------------------------------------|------|-------------------------------------------|-------------------------------------------------------------|-----------------|---------------------------------------------------------------------------------------|-------------|---------------------|-----------------|--|--|--|--|
|                     | 屠<br>dh <sub>1</sub><br>O<br>$h_{\overline{12}}$<br>A<br>N<br>圖<br>Le poste de la provi<br>Þ |                                                                                                    |      |                                           |                                                             |                 |                                                                                       |             |                     |                 |  |  |  |  |
|                     |                                                                                              |                                                                                                    |      |                                           |                                                             |                 |                                                                                       |             |                     |                 |  |  |  |  |
| $\mathbf{1}$        | SQL 1<br><b>SELECT</b>                                                                       |                                                                                                    |      |                                           |                                                             |                 |                                                                                       |             |                     |                 |  |  |  |  |
| $\overline{2}$<br>3 | cookies.host key,<br>cookies.name,                                                           |                                                                                                    |      |                                           |                                                             |                 |                                                                                       |             |                     |                 |  |  |  |  |
| $\overline{4}$      |                                                                                              | cookies.path,                                                                                                    |      |                                           |                                                             |                 |                                                                                       |             |                     |                 |  |  |  |  |
| 5<br>6              |                                                                                              | datetime (cookies. creation utc/1000000-11644473600, "unixepoch") as creation utc,<br>datetime (cookies.expires_utc/1000000-11644473600, "unixepoch") as expires_utc, |      |                                           |                                                             |                 |                                                                                       |             |                     |                 |  |  |  |  |
| $\overline{7}$      |                                                                                              | datetime(cookies.last_access_utc/1000000-11644473600, "unixepoch") as last_access_utc,                                                                                |      |                                           |                                                             |                 |                                                                                       |             |                     |                 |  |  |  |  |
| 8                   | ⊟                                                                                            | CASE cookies.is secure                                                                                                    |      |                                           |                                                             |                 |                                                                                       |             |                     |                 |  |  |  |  |
| 9                   |                                                                                              | WHEN 0                                                                                                    |      |                                           |                                                             |                 |                                                                                       |             |                     |                 |  |  |  |  |
| 10                  |                                                                                              | THEN ''                                                                                                    |      |                                           |                                                             |                 |                                                                                       |             |                     |                 |  |  |  |  |
| 11                  |                                                                                              | WHEN 1                                                                                                    |      |                                           |                                                             |                 |                                                                                       |             |                     |                 |  |  |  |  |
| 12                  | ⊟                                                                                            |                                                                                                    |      | THEN 'Only send cookie over SSL'          |                                                             |                 |                                                                                       |             |                     |                 |  |  |  |  |
| 13<br>14            |                                                                                              | ELSE <sup>11</sup><br>END secure_lookup,                                                                                                    |      |                                           |                                                             |                 |                                                                                       |             |                     |                 |  |  |  |  |
| 15                  |                                                                                              | cookies.is httponly,                                                                                                    |      |                                           |                                                             |                 |                                                                                       |             |                     |                 |  |  |  |  |
| 16                  | ⊟                                                                                            | CASE cookies.is persistent                                                                                                    |      |                                           |                                                             |                 |                                                                                       |             |                     |                 |  |  |  |  |
| 17                  |                                                                                              | WHEN 0                                                                                                    |      |                                           |                                                             |                 |                                                                                       |             |                     |                 |  |  |  |  |
| 18                  |                                                                                              | THEN 'Session Cookie'                                                                                                    |      |                                           |                                                             |                 |                                                                                       |             |                     |                 |  |  |  |  |
| 19                  |                                                                                              | WHEN 1                                                                                                    |      |                                           |                                                             |                 |                                                                                       |             |                     |                 |  |  |  |  |
| 20                  | Θ                                                                                            |                                                                                                    |      | THEN 'Persistent Cookie'                  |                                                             |                 |                                                                                       |             |                     |                 |  |  |  |  |
| 21                  |                                                                                              | ELSE <sup>11</sup>                                                                                                    |      |                                           |                                                             |                 |                                                                                       |             |                     |                 |  |  |  |  |
| 22<br>23            |                                                                                              | END persistent lookup,<br>cookies.encrypted value                                                                                                    |      |                                           |                                                             |                 |                                                                                       |             |                     |                 |  |  |  |  |
| 24                  |                                                                                              |                                                                                                    |      | FROM cookies WHERE host key LIKE "%bbc%"; |                                                             |                 |                                                                                       |             |                     |                 |  |  |  |  |
| 25                  |                                                                                              |                                                                                                    |      |                                           |                                                             |                 |                                                                                       |             |                     |                 |  |  |  |  |
|                     |                                                                                              |                                                                                                    |      |                                           |                                                             |                 |                                                                                       |             |                     |                 |  |  |  |  |
| $\hat{}$            |                                                                                              |                                                                                                    |      |                                           |                                                             |                 |                                                                                       |             |                     |                 |  |  |  |  |
|                     | host key                                                                                     | name                                                                                                    | path | creation utc                              | expires utc                                                 | last access utc | secure_lookup                                                                         | is httponly | persistent_lookup   | encrypted value |  |  |  |  |
|                     | 1.bbc.co.uk                                                                                  | ckns explicit /                                                                                                    |      |                                           |                                                             |                 | 2021-03-02 11:58:09 2021-08-29 11:58:09 2021-03-02 12:14:18 Only send cookie over SSL |             | 0 Persistent Cookie | <b>BLOB</b>     |  |  |  |  |
|                     | $2$ .bbc.co.uk                                                                               | ckns_mvt                                                                                                    |      |                                           | 2021-03-02 11:58:34 2021-08-29 11:58:34 2021-03-02 12:14:18 |                 |                                                                                       |             | 0 Persistent Cookie | <b>BLOB</b>     |  |  |  |  |
|                     | 3 .bbc.co.uk                                                                                 | ckns_policy                                                                                                    |      |                                           |                                                             |                 | 2021-03-02 11:58:09 2021-08-29 11:58:09 2021-03-02 12:14:18 Only send cookie over SSL |             | 0 Persistent Cookie | <b>BLOB</b>     |  |  |  |  |
|                     | 4.bbc.co.uk                                                                                  | ckns_privacy /                                                                                                    |      |                                           |                                                             |                 | 2021-03-02 11:58:33 2021-08-29 12:05:23 2021-03-02 12:14:18 Only send cookie over SSL |             | 0 Persistent Cookie | <b>BLOB</b>     |  |  |  |  |
|                     | 5 .www.bbc.co.uk ecos.dt                                                                     |                                                                                                    |      |                                           | 2021-03-02 12:14:19 1601-01-01 00:00:00 2021-03-02 12:14:19 |                 |                                                                                       |             | 0 Session Cookie    | <b>BLOB</b>     |  |  |  |  |
|                     |                                                                                              |                                                                                                    |      |                                           |                                                             |                 |                                                                                       |             |                     |                 |  |  |  |  |

Figure A6. Brave Browser Cookies DB SQL Query

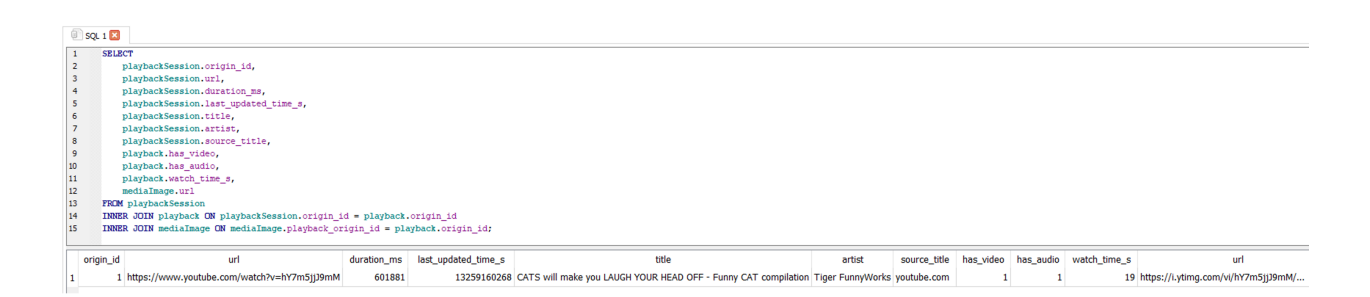

Figure A7. Brave Browser Media History SQL Query

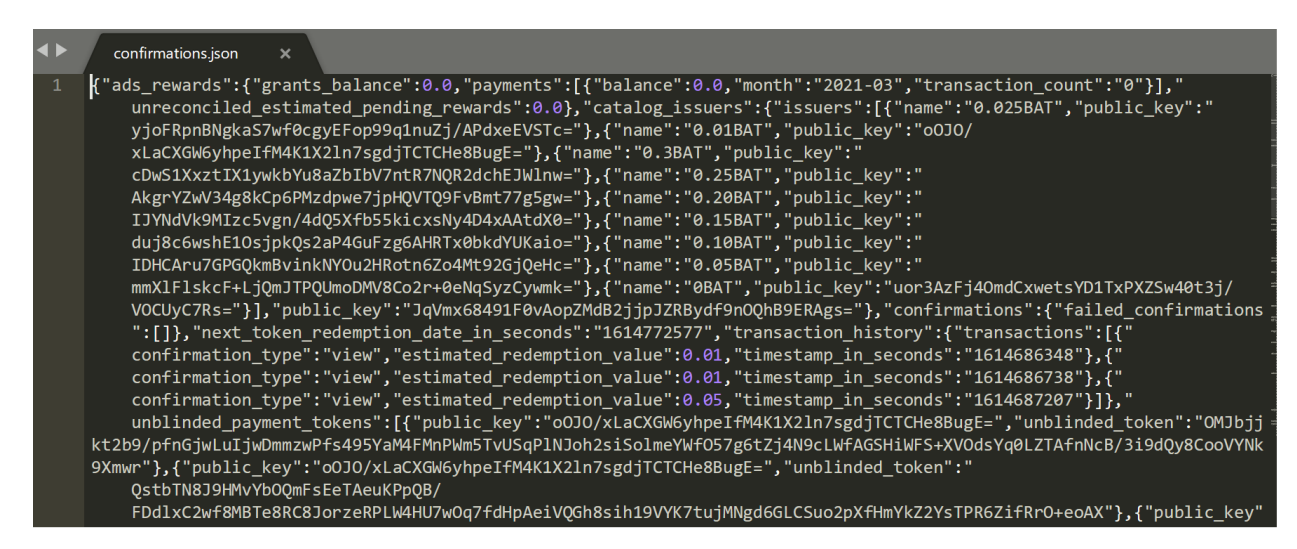

Figure A8. Brave Attention Token (BAT) Transaction Balance